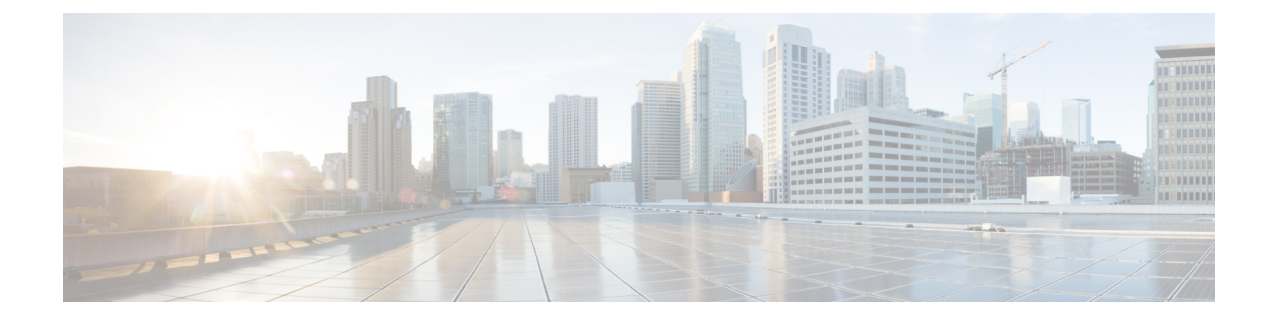

# スイッチポート ブロッキングの設定

この章では、CiscoNX-OSデバイス上でスイッチポートブロッキングを設定する方法について説 明します。

この章は、次の項で構成されています。

- スイッチポート [ブロッキングについて](#page-0-0), 1 ページ
- スイッチポート [ブロッキングのライセンス要件](#page-0-1), 1 ページ
- スイッチポート [ブロッキングの注意事項および制約事項](#page-1-0), 2 ページ
- スイッチポート [ブロッキングのデフォルト設定](#page-1-1), 2 ページ
- スイッチポート [ブロッキングの設定](#page-2-0), 3 ページ
- スイッチポート [ブロッキング設定の確認](#page-3-0), 4 ページ
- スイッチポート [ブロッキングの設定例](#page-3-1), 4 ページ

### <span id="page-0-0"></span>スイッチポート ブロッキングについて

MAC アドレスが期限切れになるか、スイッチによって学習されなかったために、不明のマルチ キャストまたはユニキャスト トラフィックがスイッチポートにフラッディングすることがありま す。不明なマルチキャストおよびユニキャスト トラフィックがスイッチポートに転送されると、 セキュリティ問題が発生する可能性があります。スイッチポート ブロッキングをイネーブルにす ると、マルチキャストまたはユニキャスト トラフィックのポートへのフラッディングを防止でき ます。

### <span id="page-0-1"></span>スイッチポート ブロッキングのライセンス要件

次の表に、この機能のライセンス要件を示します。

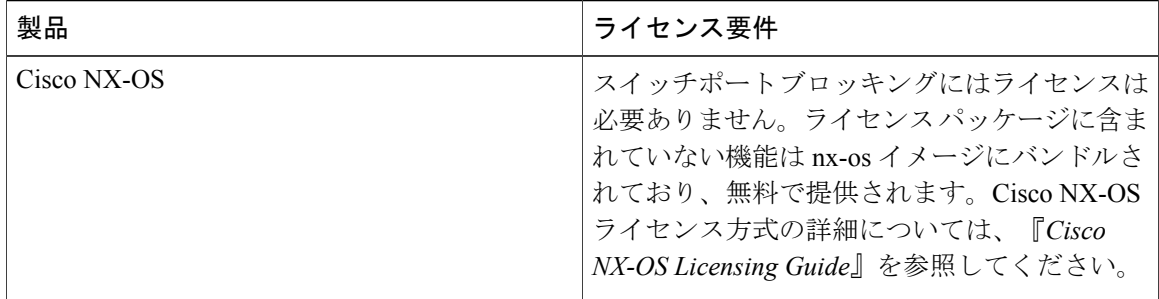

### <span id="page-1-0"></span>スイッチポートブロッキングの注意事項および制約事項

スイッチポート ブロッキング設定時の注意事項および制約事項は次のとおりです。

- トラフィック ストーム制御が適用されるのは入力ポートだけであるのに対して、スイッチ ポート ブロッキングが適用されるのは出力ポートだけです。
- スイッチポート ブロッキングは、すべてのスイッチド ポート(PVLAN ポートを含む)でサ ポートされ、ポートが転送するすべての VLAN に適用されます。
- スイッチポート ブロッキングは FEX ポートではサポートされません。
- ポート チャネルの不明のマルチキャストまたはユニキャスト トラフィックをブロックする と、ポート チャネル グループのすべてのポートでブロックされます。
- スイッチポートブロッキングには制御のレベルは用意されていません。指定されたポートに おける未知の出力マルチキャストまたはユニキャストパケットのフラッディングをすべて防 止します。
- スイッチポート ブロッキングは、Cisco Nexus 9500 シリーズ スイッチの CPU を発信元とす る制御パケットをドロップします。Cisco Nexus 9300 シリーズ スイッチのパケットはドロッ プしません。

## <span id="page-1-1"></span>スイッチポート ブロッキングのデフォルト設定

次の表に、スイッチポート ブロッキング パラメータのデフォルト設定を示します。

表 **1**:スイッチポート ブロッキング パラメータのデフォルト値

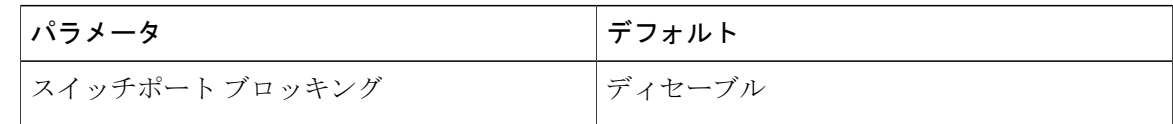

### <span id="page-2-0"></span>スイッチポート ブロッキングの設定

デフォルトでは、スイッチは不明の宛先MACアドレスを持つパケットをすべてのポートにフラッ ディングします。このようなトラフィックの転送を防ぐために、不明のマルチキャストまたはユ ニキャスト パケットをブロックするようにポートを設定できます。

#### 手順の概要

- **1. configure terminal**
- **2. interface** {**ethernet***slot*/*port* | **port-channel***number*}
- **3.** [**no**] **switchport block** {**multicast** | **unicast**}
- **4.** (任意) **show interface** [**ethernet***slot*/*port* | **port-channel***number*] **switchport**
- **5.** (任意) **copy running-config startup-config**

#### 手順の詳細

Г

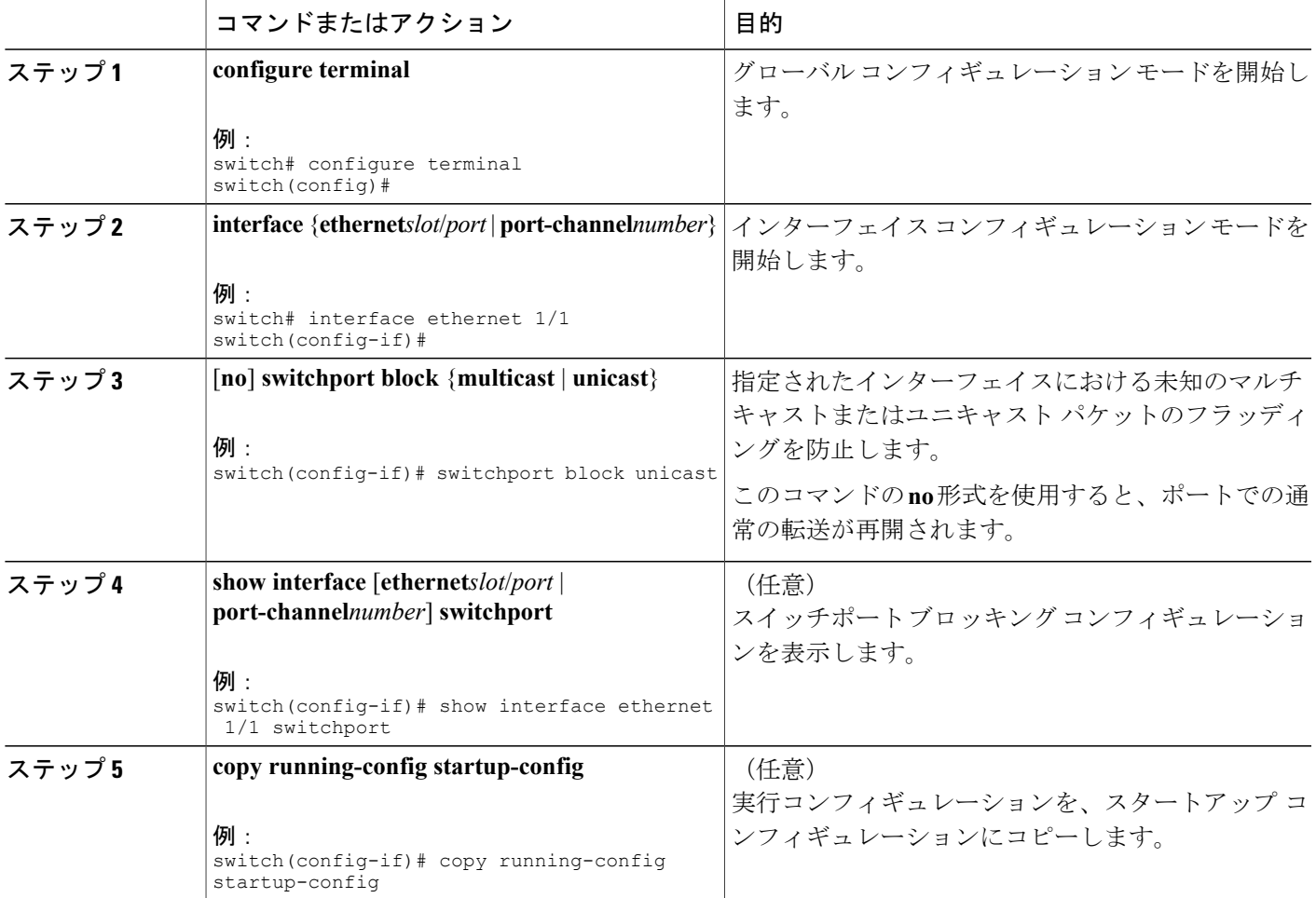

# <span id="page-3-0"></span>スイッチポート ブロッキング設定の確認

スイッチポート ブロッキングの設定情報を表示するには、次の作業のいずれかを行います。

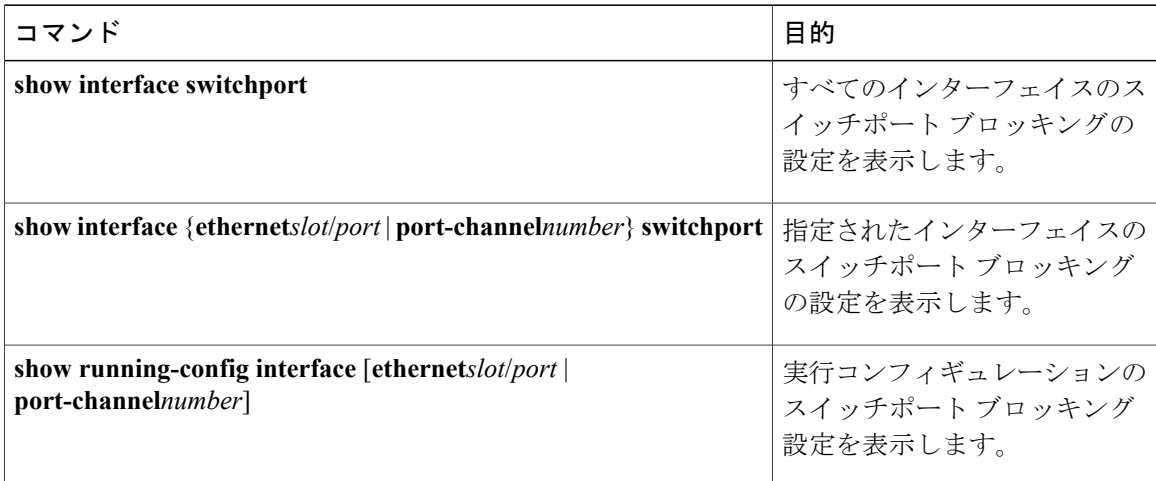

# <span id="page-3-1"></span>スイッチポート ブロッキングの設定例

次に、イーサネット インターフェイス 1/2 上でマルチキャストおよびユニキャスト フラッディン グをブロックし、設定を確認する例を示します。

```
switch# configure terminal
switch(config)# interface ethernet 1/2
switch(config-if)# switchport block multicast
switch(config-if)# switchport block unicast
switch(config-if)# show running-config interface ethernet 1/2
!Command: show running-config interface Ethernet1/2
!Time: Wed Apr 15 16:25:48 2015
```
version 7.0(3)I1(2)

interface Ethernet1/2 switchport switchport block multicast switchport block unicast